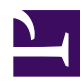

# **iPhone and Android**

iPhone and Android has a built-in VPN client but originally they need banner3\_1.jpg Cisco, Juniper or other expensive hardware-based VPNs for remote-access. SoftEther VPN has a same function to Cisco, and supports iPhone and Android easily.

[3\\_iphone.jpg](https://www.softether.org/@api/deki/files/648/=3_iphone.jpg)

#### **Principles**

iPhone and Android has a built-in L2TP/IPsec VPN client function. However, they are designed to work with Cisco Systems VPN Routers as the model-case. A few other hardware-based VPN routers can be work with iPhone and Android. However, it is still too difficult to construct the practical remote-access VPN which can accept iPhone and Android, by usual skilled corporate system administrators.

SoftEther VPN has **[a clone function for Cisco VPN routers](https://www.softether.org/1-features/1._Ultimate_Powerful_VPN_Connectivity)**. SoftEther VPN can accept VPN connections from iPhone and Android. The principles of constructing the remote access VPN for smart-phones is exactly same to the Remote Access for PCs. As an additional steps you have to enable the L2TP/IPsec function on SoftEther VPN Server. Only that, your SoftEther VPN Server can now listening new VPN connections from iPhone and Android.

# **Step 1. Install SoftEther VPN Server**

At the first **[install SoftEther VPN Server](https://www.softether.org/4-docs/1-manual/7._Installing_SoftEther_VPN_Server)** on a server PC in the corporate network. Add users and define a Local Bridge. This step is exactly same to Remote Access VPN for PCs.

[ss5.2.jpg](https://www.softether.org/@api/deki/files/653/=ss5.2.jpg)

### **Step 2. Enable L2TP/IPsec VPN Function on VPN Server**

**[Enabling L2TP/IPsec VPN Function](https://www.softether.org/4-docs/2-howto/9.L2TPIPsec_Setup_Guide_for_SoftEther_VPN_Server)** is just one click. It is very easy. Compare this step with Cisco's complicated command-line based configurations.

[ss1.2\\_2.jpg](https://www.softether.org/@api/deki/files/652/=ss1.2_2.jpg)

# **Step 3. Set up iPhone or Android**

On each iPhone or Android devices, set up built-in VPN Client to connect to SoftEther VPN Server. Then iPhone or Android can be connected to your corporate network from anywhere at any time.

[05.jpg](https://www.softether.org/@api/deki/files/651/=05.jpg)

05 (2).jpg

#### **See Also**

- [7.2 Install on Windows and Initial Configurations](https://www.softether.org/4-docs/1-manual/7/7.2)
- [7.4 Initial Configurations](https://www.softether.org/4-docs/1-manual/7/7.4)
- [6.3.69 "IPsecEnable": Enable or Disable IPsec VPN Server Function](https://www.softether.org/4-docs/1-manual/6/6.3#6.3.69_.22IPsecEnable.22:_Enable_or_Disable_IPsec_VPN_Server_Function)
- [L2TP/IPsec Setup Guide for SoftEther VPN Server](https://www.softether.org/4-docs/2-howto/9.L2TPIPsec_Setup_Guide_for_SoftEther_VPN_Server)
- [Setup L2TP/IPsec VPN Server on SoftEther VPN Server](https://www.softether.org/4-docs/2-howto/9.L2TPIPsec_Setup_Guide_for_SoftEther_VPN_Server/1.Setup_L2TP%2F%2F%2F%2FIPsec_VPN_Server_on_SoftEther_VPN_Server)
- [iPhone / iPad L2TP Client Setup](https://www.softether.org/4-docs/2-howto/9.L2TPIPsec_Setup_Guide_for_SoftEther_VPN_Server/2.iPhone_iPad_L2TP_Client_Setting)
- [Android L2TP Client Setup](https://www.softether.org/4-docs/2-howto/9.L2TPIPsec_Setup_Guide_for_SoftEther_VPN_Server/3.Android_L2TP_Client_Setup)